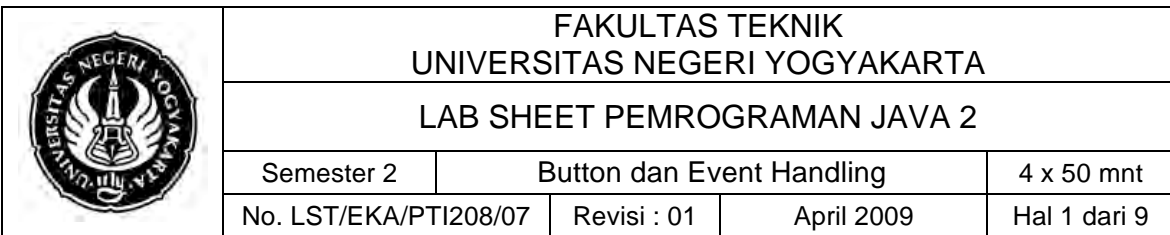

### **A. Kompetensi**

Setelah mengikuti praktikum ini, mahasiswa diharapkan mampu menggunakan class JButton dengan berbagai Event Handling.

### **B. Dasar Teori**

#### **1. Button**

Button adalah sebuah komponen yang akan men-*trigger* sebuah *action event*  ketika di klik. Swing menyediakan banyak jenis button. Semua kelas button adalah *child* dari kelas *AbstractButton*

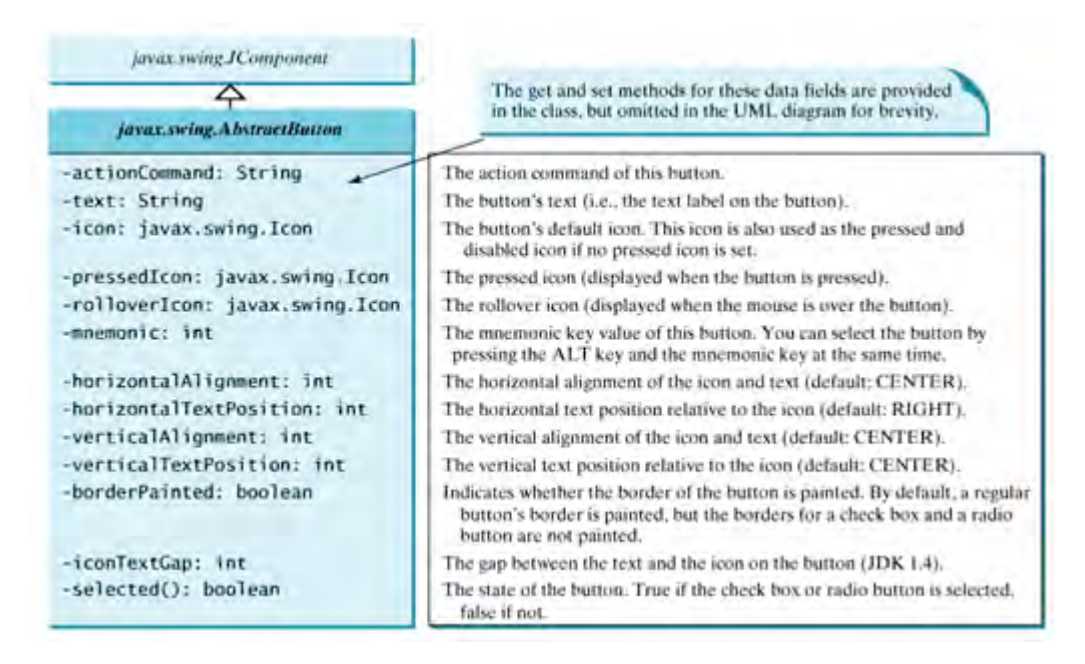

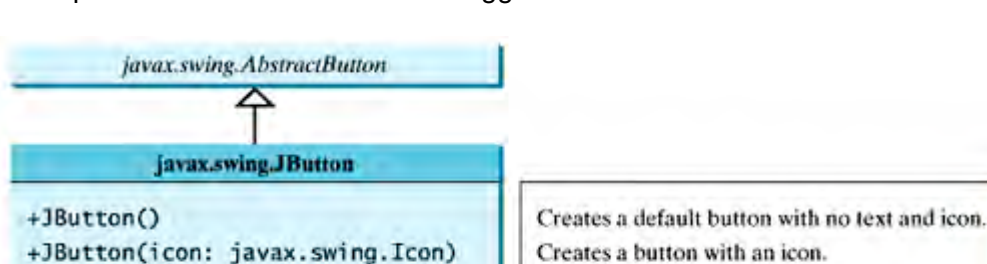

Pada praktikum kali ini kita akan menggunakan kelas **JButton**

#### **a. Icon, Pressed Icon, dan Rollover Icon**

+JButton(text: String, icon: Icon)

+JButton(text: String)

Sebuah button memiliki default icon, pressed icon, dan rollover icon. Pada umumnya kita menggunakan default icon, icon yang lain kita gunakan sebagai *special effect*. Pressed Icon akan ditampilkan saat button ditekan. Rollover Icon akan ditampilkan saat pointer mouse berada di atas button. Pada listing di

Creates a button with text.

Creates a button with text and an icon.

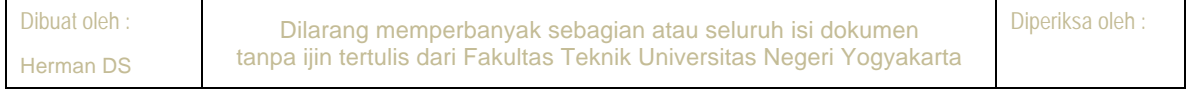

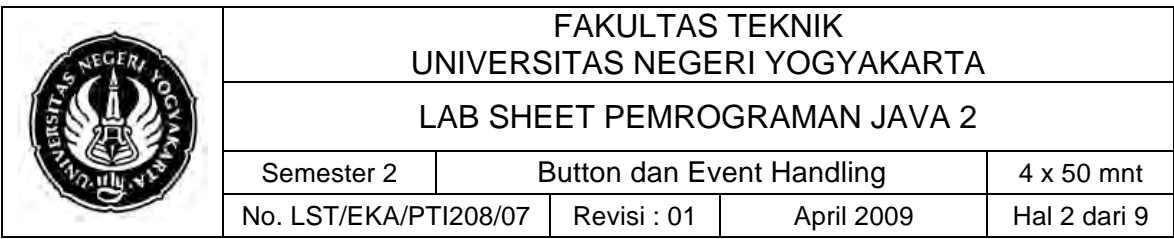

bawah ini default iconnya adalah bendera amerika, pressed iconnya menggunakan bendera kanda, dan rollover iconnya menggunakan bendera Inggris.

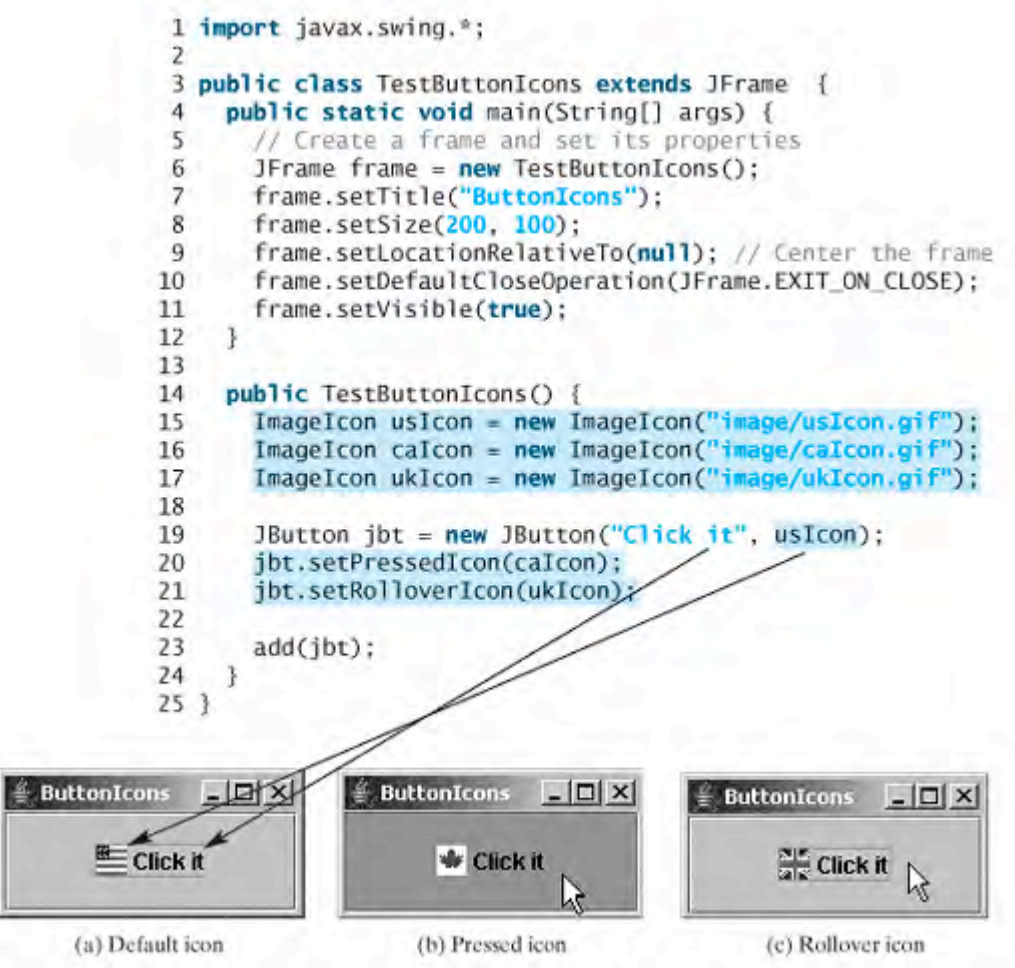

**b. Alignment**

*Horizontal alignment* menentukan posisi text dan icon secara horizontal pada sebuah button. Method untuk mengeset *horizontal alignment* adalah **setHorizontalAlignment( int )** dengan parameternya merupakan salah satu dari lima variable konstan **LEADING, LEFT, CENTER, RIGHT, TRAILING**.

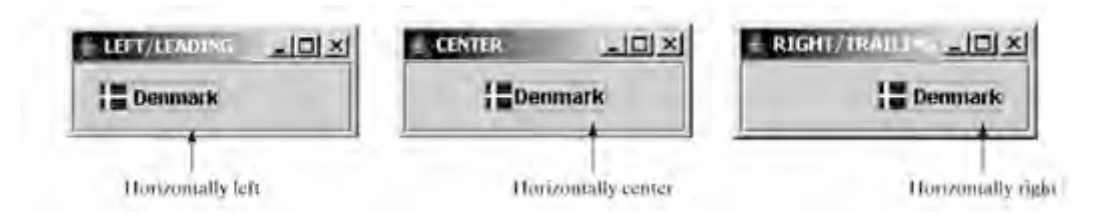

*Vertical alignment* menentukan posisi text dan icon secara vertical pada sebuah button. Method untuk mengeset vertical alignment adalah **serVerticalAlignment( int )** dengan parameternya merupakan salah satu dari tiga variable konstan **TOP, CENTER, BOTTOM.**

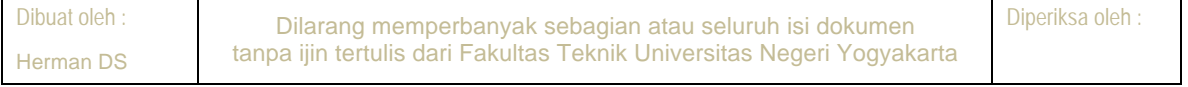

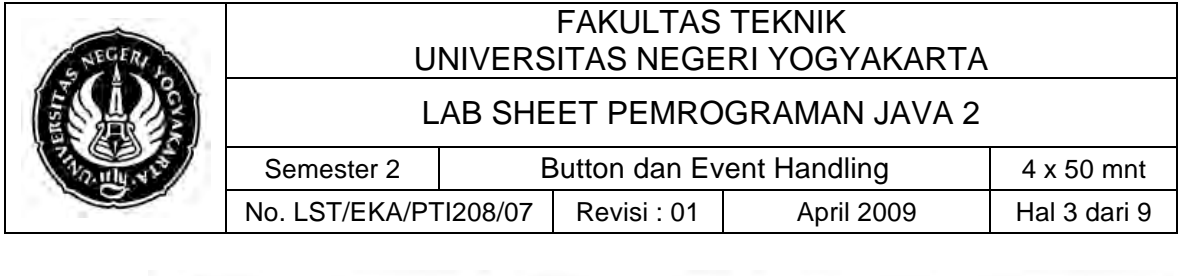

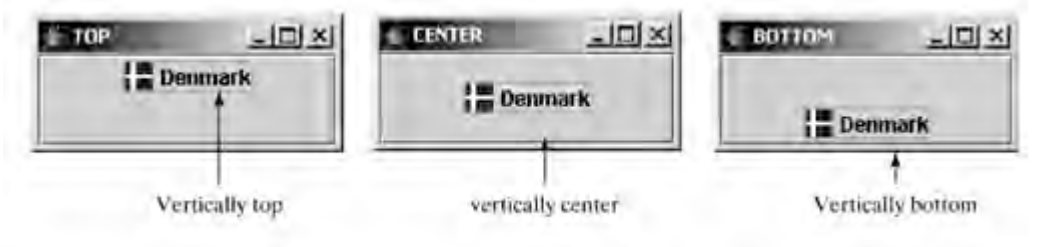

### **c. Text Position**

*Horizontal text position* menentukan posisi text relative terhadap posisi icon secara horizontal. Method untuk mengeset horizontal text position adalah **setHorizontalTextPosition( int )** dengan parameternya merupakan salah satu dari lima variable konstan **LEADING, LEFT, CENTER, RIGHT, TRAILING**.

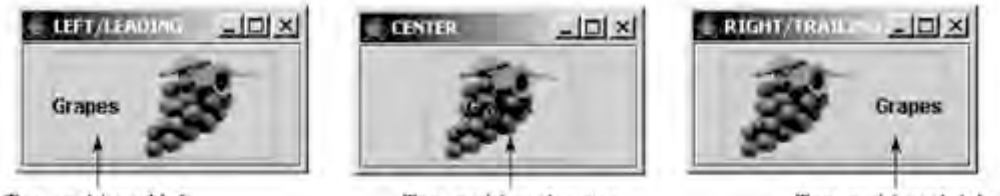

Text positioned left

Text positioned center

Text positioned right

*Vertical text alignment* menentukan posisi text relative terhadap posisi icon secara vertical pada sebuah button. Method untuk mengeset vertical text alignment adalah **serVerticalTextAlignment( int )** dengan parameternya merupakan salah satu dari tiga variable konstan **TOP, CENTER, BOTTOM.**

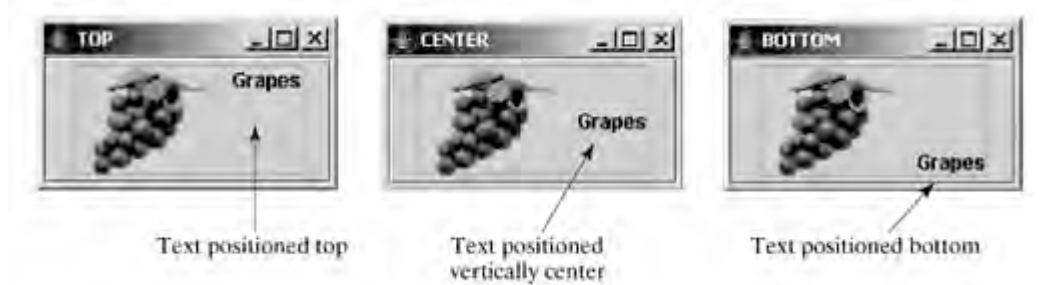

#### **2. Layout Manager**

**JFrame** adalah sebuah *container* yang bisa memuat komponen-komponen lain. Kita bisa meletakkan button ke dalam sebuah frame. Setiap *container* menggunakan objek *layout manager* untuk menyusun tata letak komponen di dalam *container*.

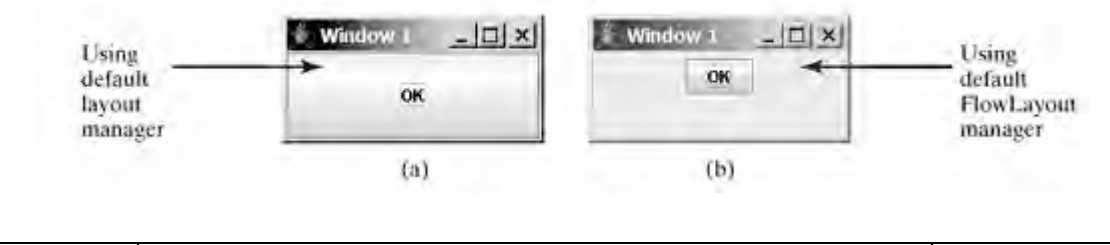

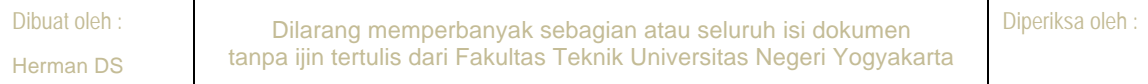

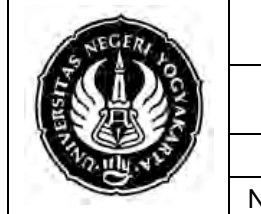

LAB SHEET PEMROGRAMAN JAVA 2

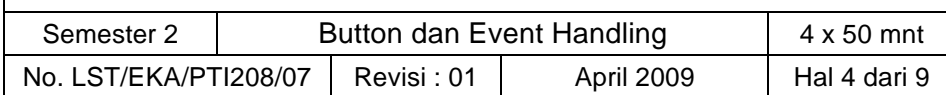

(a) adalah sebuah frame yang memuat sebuah button dengan default layout. Jika kita tidak menspesifikasikan sebuah layout manager, maka default layout manager akan digunakan

```
1 import javax.swing.*;
\overline{z}3 public class HoldComponents (
 4
    public static void main(String[] args) {
      JFrame frame = new JFrame();
 5
 6
 \overline{7}// Add a button to frame
 8
       JButton jbt0K = new JButton("0K");
\mathbf{q}frame.add(jbtOK);
10<sub>1</sub>frame.setTitle("Window 1");
1112frame.setSize(200, 150);
      frame.setLocation(200, 100);
13<sub>1</sub>frame.setDefaultCloseOperation(JFrame.EXIT_ON_CLOSE);
1415frame.setVisible(true);
16)17.
```
(b) sebuah frame yang memuat sebuah button menggunakan flow layout manager.

```
1 import javax.swing.*;
2 import java.awt.*;
\mathcal{R}4 public class UseFlowLayout {
 5 public static void main(String[] args) {
\epsilonJFrame frame = new JFrame();
\overline{7}8<sup>-</sup>// Set FlowLayout for the frame
    FlowLayout layout = new FlowLayout () ;
9
10frame.setLayout(layout);
11// Add a button to frame
12 -13 JButton jbt0K = new JButton('0K');14frame.add(jbt0K);
15[Page 291]
16
      frame.setTitle("Window 1");
17frame.setSize(200, 150);
18 frame.setLocation(200, 100);
19
      frame.setDefaultCloseOperation(JFrame.EXIT_ON_CLOSE);
20frame.setVisible(true);
21\rightarrow22<sub>1</sub>
```
Contoh dua buah button menggunakan flow layout manager

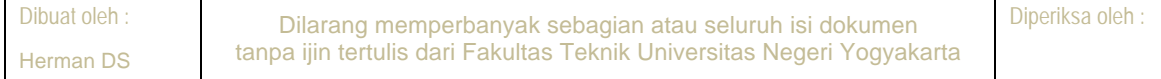

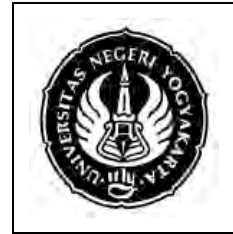

#### LAB SHEET PEMROGRAMAN JAVA 2

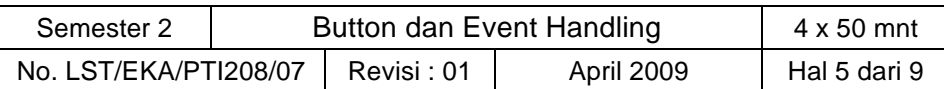

```
1 import javax.swing.*;
  2 import java.awt.*;
  3
  4 public class TwoButtons (
      public static void main(String[] args) {
  5
  \kappaJFrame frame = new JFrame();
  \overline{z}\alpha// Set FlowLavout for the frame
  \mathfrak{g}FlowLayout layout = new FlowLayout ();
 10frame.setLayout(layout);
 1112// Add two buttons to frame
 13
         JButton jbt0K = new JButton("OK");
 14JButton jbtCancel = new JButton("Cancel");
         frame.add(jbt0K);1516frame.add(jbtCancel);
 17<sup>17</sup>18frame.setTitle("Window 1");
         frame.setSize(200, 150);
 19
 20<sup>1</sup>frame.setLocation(200, 100);
 21frame.setDefaultCloseOperation(JFrame.EXIT ON CLOSE);
 22
         frame.setVisible(true);
 23
      \rightarrow24)= Window 1
                         п
       OK
                Cancel
```
#### **3. Delegation Event Model**

Delegasi event model menguraikan bagaimana program Anda dapat merespon interaksi dari user. Untuk memahami model, pertama-tama mari kita pelajari melalui tiga komponen utamanya.

1. Event Source

Event source mengacu pada komponen GUI yang meng-generate event. Sebagai contoh, jika user menekan tombol, event source dalam hal ini adalah tombol.

2. Event Listener/Handler

Event listener menerima berita dari event-event dan proses-proses interaksi user. Ketika tombol ditekan, listener akan mengendalikan dengan menampilkan sebuah informasi yang berguna untuk user.

3. Event Object

Ketika sebuah event terjadi (misal, ketika user berinteraksi dengan komponen GUI), sebuah object event diciptakan. Object berisi semua informasi yang perlu tentang event yang telah terjadi. Informasi meliputi tipe dari event yang telah terjadi, seperti ketika mouse telah di-klik. Ada beberapa class event untuk kategori yang berbeda dari user action. Sebuah event object mempunyai tipe data mengenai salah satu dari class ini.

Di bawah ini adalah *delegation event model*.

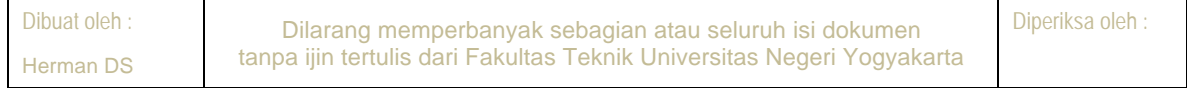

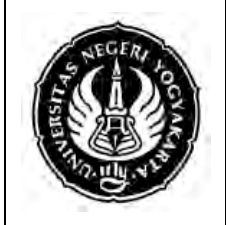

### LAB SHEET PEMROGRAMAN JAVA 2

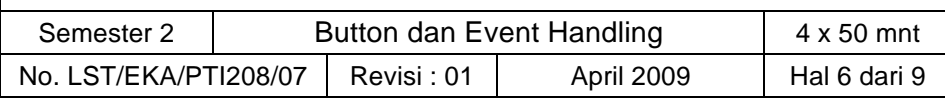

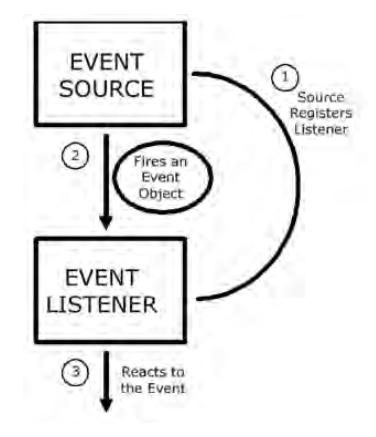

Berikut ini adalah tabel tipe-tipe event, listener yang bersangkutan dan method dari listener tersebut.

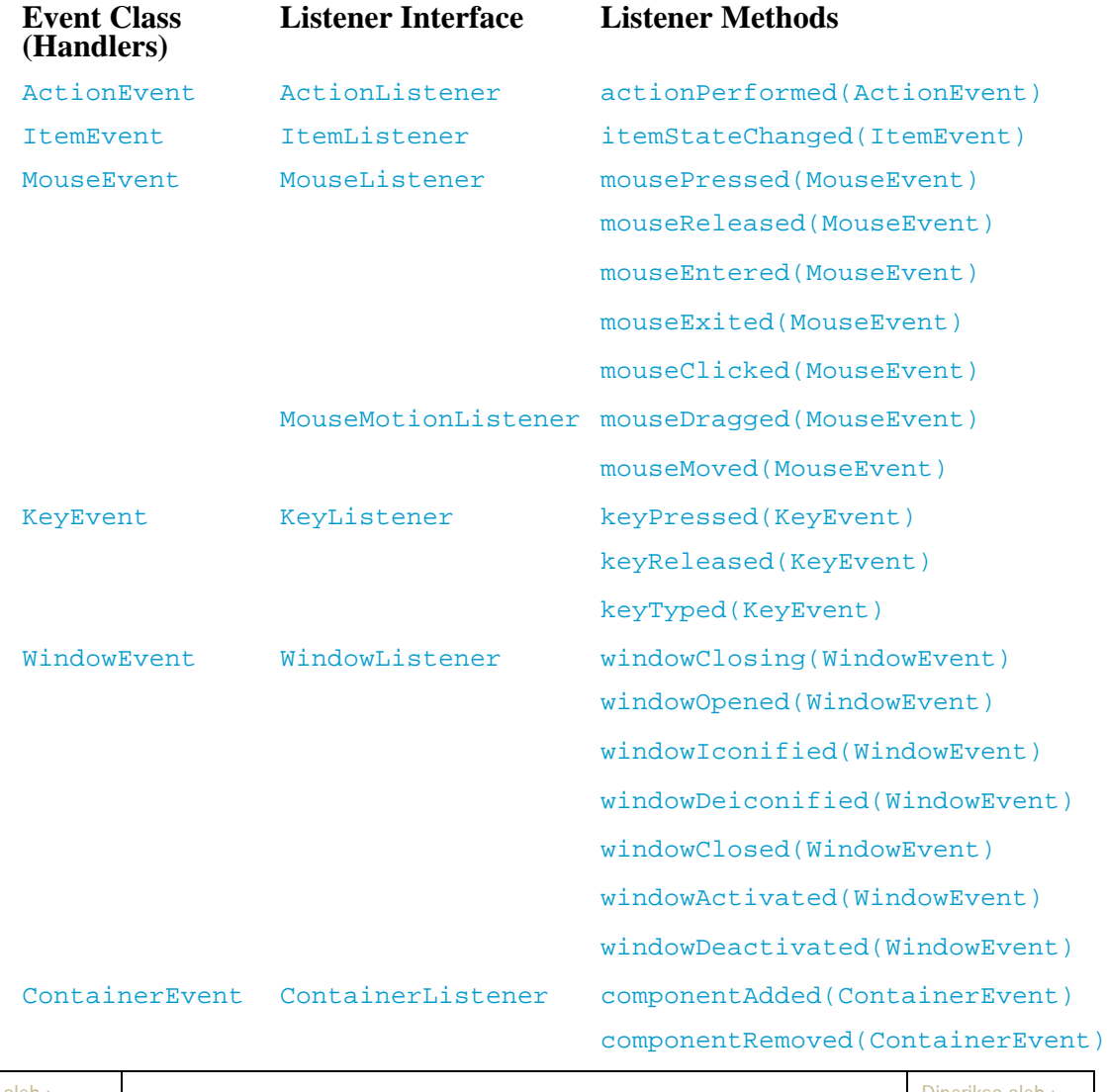

## Events, Event Listeners, and Listener Methods

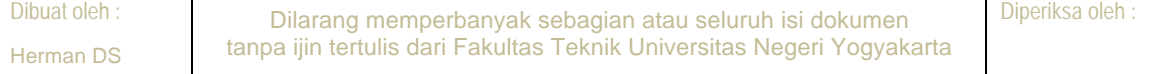

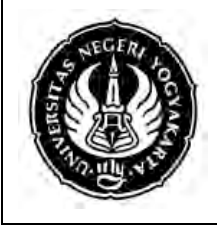

LAB SHEET PEMROGRAMAN JAVA 2

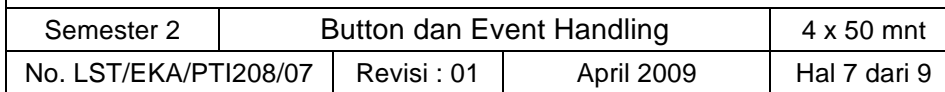

# Events, Event Listeners, and Listener Methods

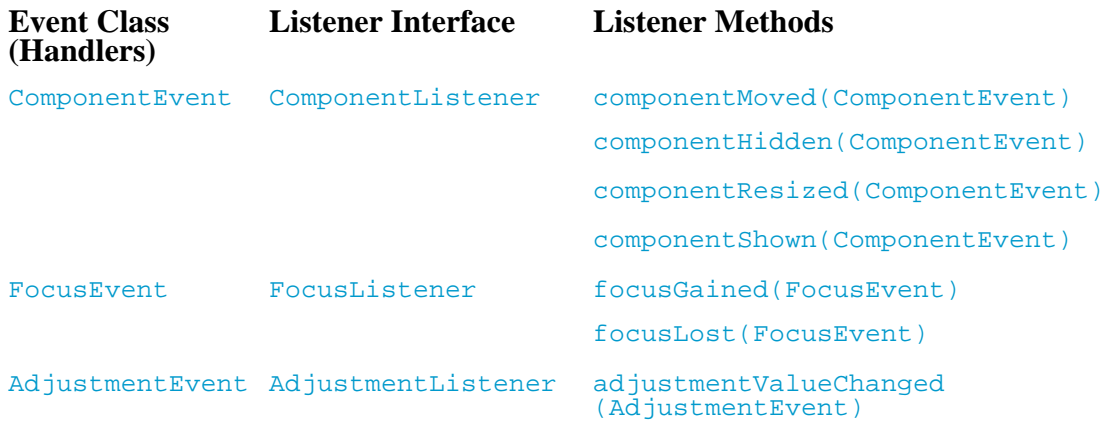

#### Contoh Program

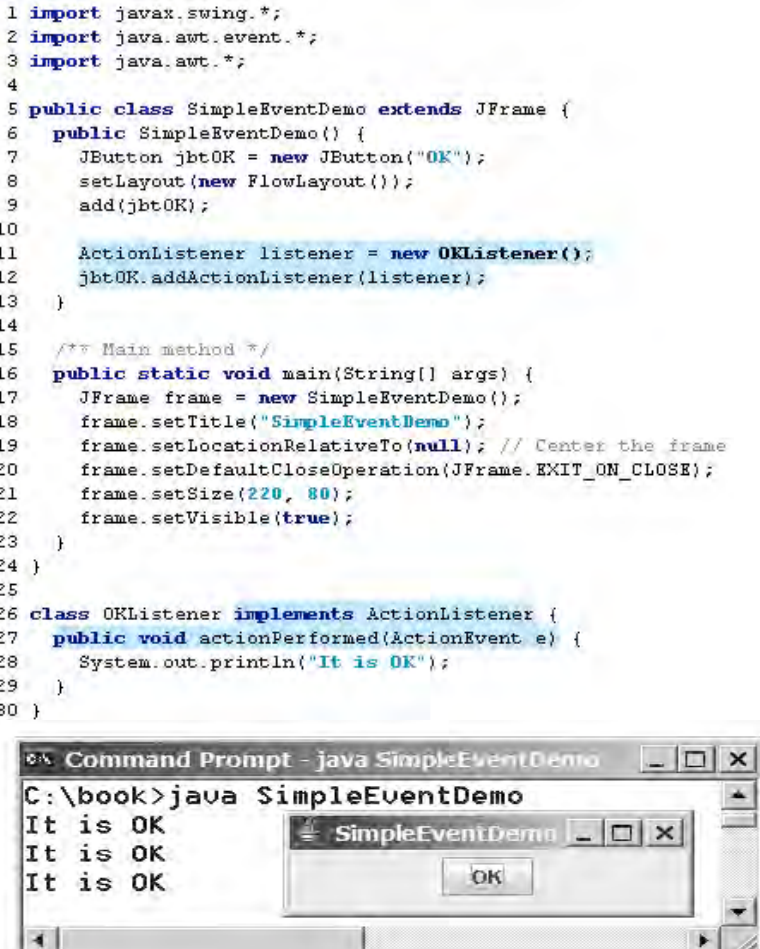

Pesan akan ditampilkan saat button ditekan

### **C. Alat/ Bahan**

1. Lab. Sheet Pemrograman Java no 7

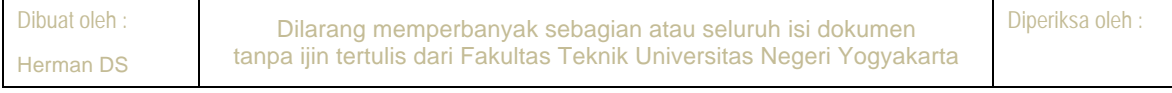

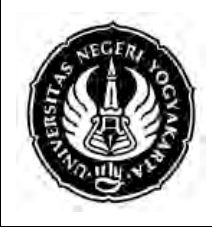

### LAB SHEET PEMROGRAMAN JAVA 2

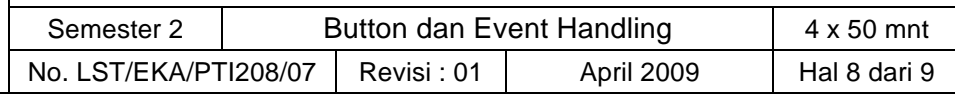

- 2. PC / Laptop with OS installed
- 3. JDK 1.5 or latest
- 4. J-Creator or text editor

## **D. Langkah Kerja**

- 1. Baca dan pahami dasar teori di atas.
- 2. Lakukan kompilasi dan eksekusi terhadap contoh-contoh source code atau program yang ada di dasar teori dan LAMPIRAN.
- 3. Kerjakan tugas individu di bawah.

## **E. Tugas Individu**

Buatlah sebuah calculator sederhana, calculator ini melakukan operasi penjumlahan satu digit. Angka yang dijumlahkan adalah angka sebelum tombol "+" ditekan dengan angka setelah tombol "+" ditekan. Hasil penjumlahan akan tampil setelah tombol angka penjumlah ditekan.

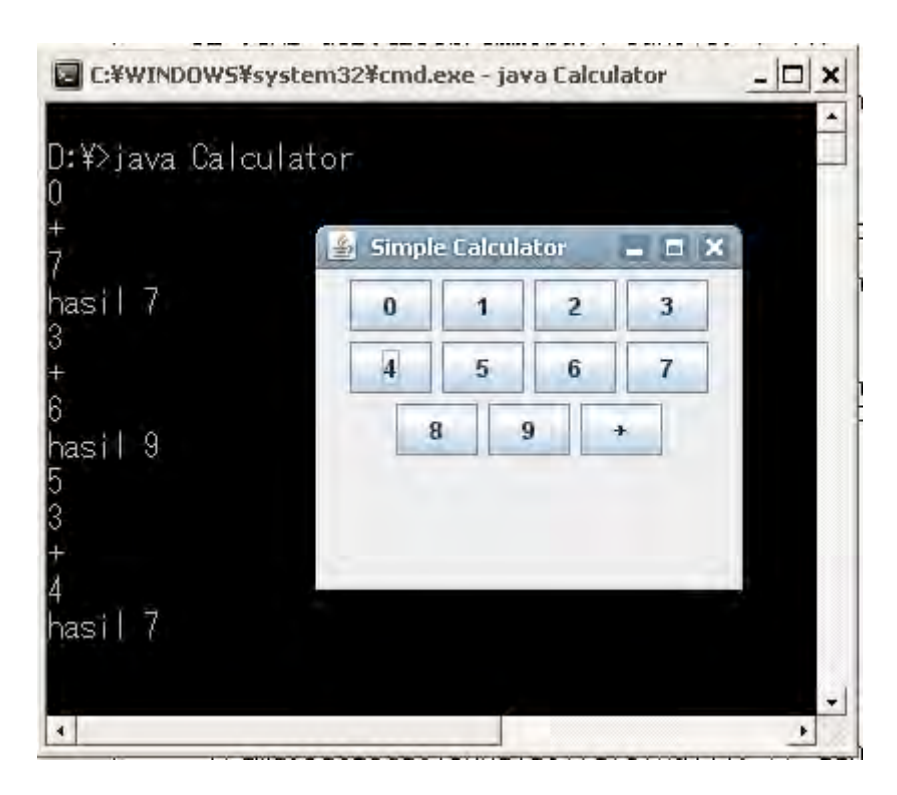

## **F. Lampiran**

! **CH 57 & CH 59** (Introduction to Computer Science using Java, Java 5.0 version, January 2006, Bradley Kjell, Central Connecticut State University http://chortle.ccsu.edu/CS151/cs151java.html)

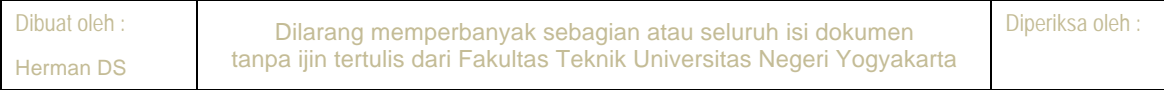

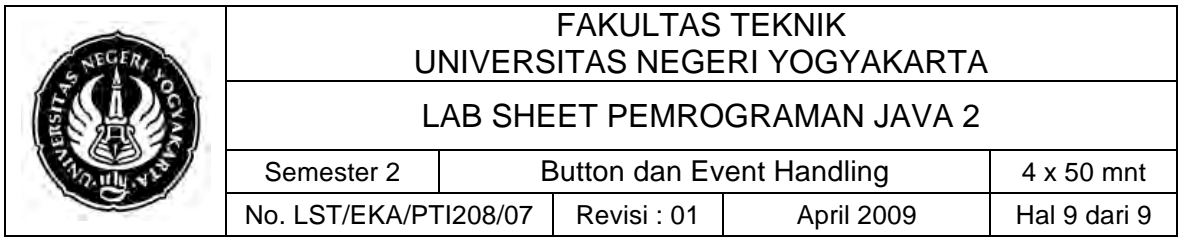

! **Java™ Swing, 2nd Edition,** Brian Cole, Robert Eckstein, James Elliott, Marc Loy, David Wood